# Acer 34e (moniteur 14" pouces, image visible de 13.1" pouces)

## **Installation du moniteur**

#### Emballage du produit

Ouvrez le carton et vérifiez le contenu. Si un élément était manquant ou endommagé, contactez votre revendeur immédiatement. L'emballage devrait contenir les éléments suivants :

- Moniteur couleur · Guide utilisateur
- Câble signal
- Base pivotante • Cordon secteur

#### Installation de la base pivotante

Suivez ces étapes pour installer la base pivotante :

- Tournez le moniteur sur l'un de ses côtés  $\mathbf{I}$ ou à l'envers
- Insérez les fiches sur la base dans les trous  $\mathcal{D}$ au-dessous du moniteur. Poussez la base pivotante jusqu'à ce que les fiches se mettent en place.

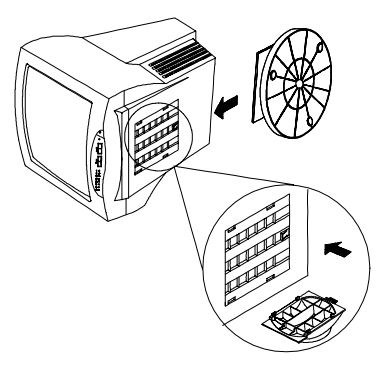

#### Installation du moniteur

Suivez ces étapes pour installer le moniteur :

- $\mathbb{L}$ Ce moniteur est équipé d'une alimentation autosensible universelle pour des plages de voltage de 90-264 VAC. Avant de connecter les câbles, assurez-vous que le moniteur et le système sont hors tension.
- Branchez une extrémité du câble signal à 15 broches au moniteur et l'autre au  $2<sup>1</sup>$ connecteur vidéo à l'arrière du système.
- Connectez le câble secteur.  $\mathcal{E}$

# **Fonctions de contrôle**

Les fonctions du contrôle numérique du moniteur sont situées sur le panneau avant Elles sont montrées dans la figure ci-dessous et décrites dans les paragraphes qui suivent

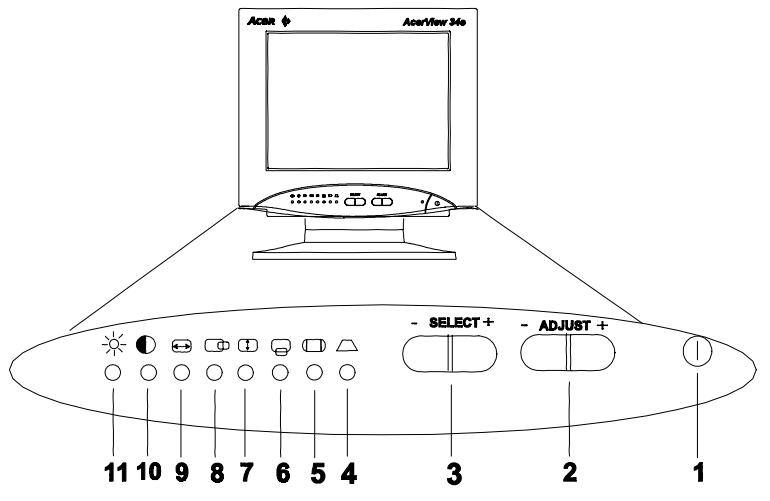

- 1 Commutateur d'alimentation
- 2. Aiustement
- 3. Sélection
- 4 Trapézoïde
- 5 Coussin 6 Centre vertical
- 9 Taille horizontale
	- 10 Contraste
	- LL Luminosité
- 8. Phase horizontale

7 Taille verticale

### Sélection / Adjustment

Appuyez sur le bouton SELECT  $\bigoplus$  ou  $\ominus$  pour passer en revue les options d'ajustements et choisir parmi Phase H, Taille H, Centre V, Taille V, Contraste Luminosité, Trapézoïde, et Coussin. Utilisez les boutons <code>ADJUST</code>  $^{(\pm)}$  ou  $^{\ominus}$  pour modifier les paramétrages.

#### **Réinitialisation**

Appuyez simultanément sur les boutons **SELECT**  $\bigoplus$  et **ADJUST**  $\ominus$  pour rendre au moniteur ses réglages par défaut définis en usine.

# Mémoire des modes d'affichage

Le micro-côntroleur a la capacité d'enregister 24 modes d'affichages différents. Cette capacité mémoire est divisée en deux parties, la zone de réglage utilisateur et la zone de pré réglage de l'usine. La première peut enregistrer 16 modes d'affichages, et la deuxième a 8 modes d'affichages déjà enregistré.

# Fonctionnalité d'économie 'énergie

La fonctionnalité d'économie d'énergie de ce moniteur est conforme aux modes d'économie d'énergie VESA.

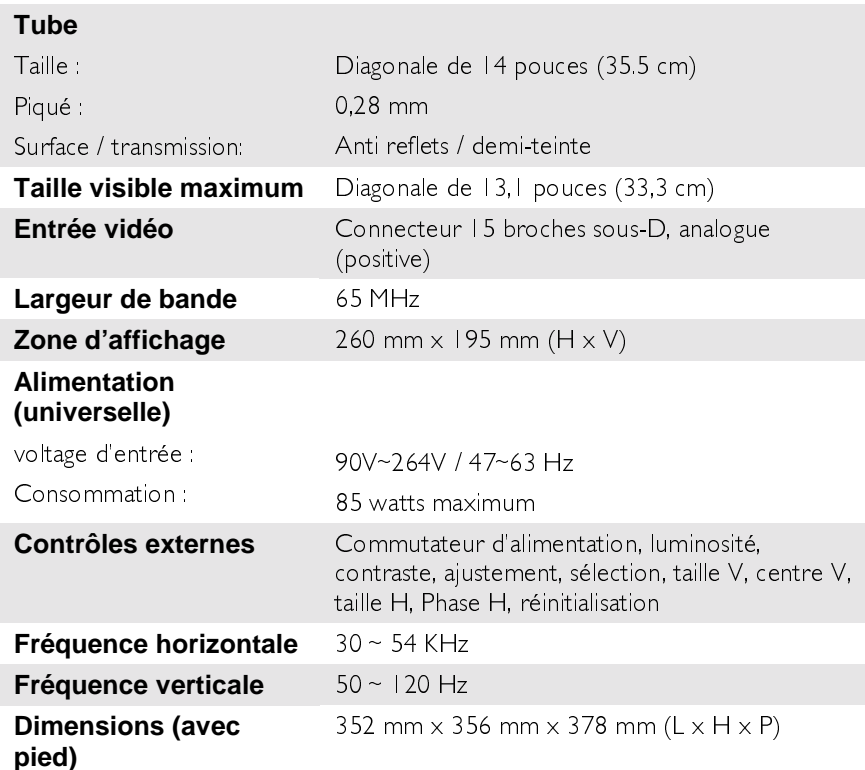

# **Caractéristiques**

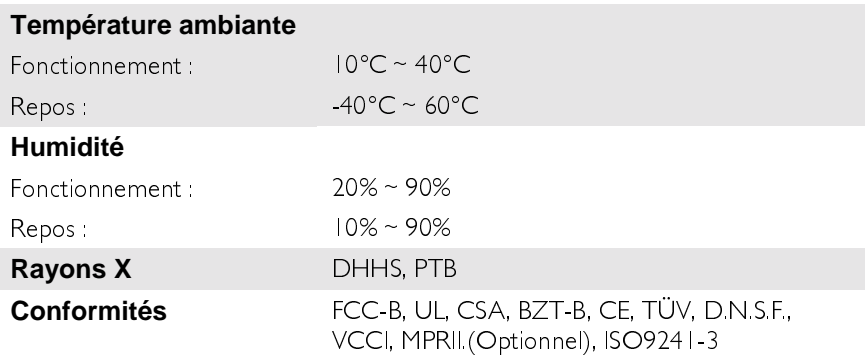

# Modes d'affichage pré paramétrés à l'usine

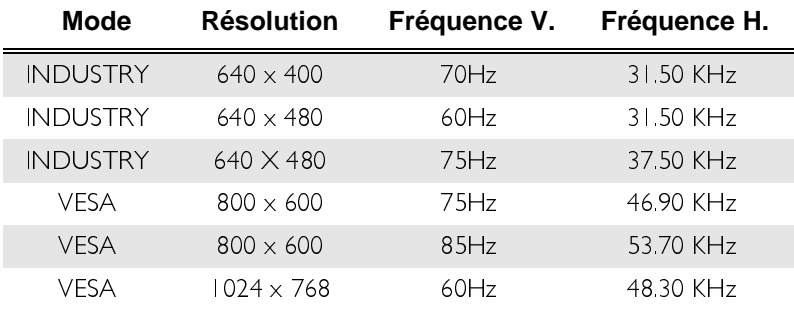

☞ En plus des modes d'affichage ci-dessus dont le réglage est établi en usine, ce moniteur peut afficher une fréquence horizontale de 31KHz à 54KHz. Dans certains cas, l'alignement manuel sera nécessaire pour les modes non réglés en usine.